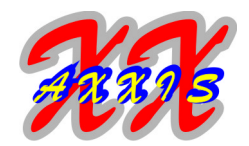

### **I. Haftungsausschluss**

Das Softwareprodukt ist sowohl urheberrechtlich als auch durch andere Gesetze und Vereinbarungen über geistiges Eigentum geschützt.

Das Softwareprodukt wird lizenziert, nicht verkauft.

Das Softwareprodukt wurde vom Lizenzgeber mit größter Sorgfalt erarbeitet und unter Einschaltung wirksamer Kontrollmaßnahmen geprüft. Der Lizenzgeber schließt jedoch ausdrücklich eine Gewährleistung für das Softwareprodukt aus.

Das Softwareprodukt wird dem Lizenznehmer "so wie es ist" zur Verfügung gestellt, ohne Gewährleistung jeglicher Art, weder ausdrücklich noch konkludent. Das gesamte Risiko, das aus der Leistung des Softwareproduktes entsteht, verbleibt beim Lizenznehmer.

Der Lizenzgeber übernimmt keine Gewähr dafür, daß das Softwareprodukt den Anforderungen und Zwecken des Lizenznehmers genügt oder mit anderer von ihm ausgewählter Software bzw. Hardware zusammenarbeitet. Der Lizenzgeber weist ausdrücklich darauf hin, daß er weder irgendeine Haftung noch irgendeine juristische Verantwortung für Kosten und Folgekosten übernimmt, die sich aus dem Verwenden des Softwareproduktes (oder der Unmöglichkeit, das Softwareprodukt zu verwenden) ergeben.

In jedem Fall bleibt die gesamte Haftung des Lizenzgebers beschränkt auf den Betrag, den der Lizenznehmer für das Softwareprodukt bezahlt hat.

Alle durch Dritte geschützten Marken- und Warenzeichen unterliegen uneingeschränkt den Bestimmungen des jeweils gültigen Kennzeichenrechts und den Besitzrechten der jeweiligen eingetragenen Eigentümer. Allein aufgrund der bloßen Nennung ist nicht der Schluss zu ziehen, dass Markenzeichen nicht durch Rechte Dritter geschützt sind.

Der Lizenznehmer haftet für alle Schäden, die aufgrund von Urheberrechts- und sonstigen Schutzrechtsverletzungen entstehen.

Die in einigen Installationspaketen mitgelieferte und zum Betrieb erforderliche WormAPI-Bibliothek der Swissbit AG, Bronschhofen (Switzerland) unterliegt dem Copyright und den Lizenzbedingungen der vorgenannten Firma und darf nur in Verbindung mit der TSE-Middleware benutzt und eingesetzt werden.

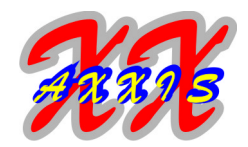

### **II. Allgemeines**

Die TSE-Middleware dient der einfachen Anbindung einer Swissbit-TSE an ein beliebiges ERP- oder Kassensystem. Dabei müssen keinerlei Programm- oder Codeteile in das Anwenderprogramm integriert oder gar einkompiliert werden, sondern die Anbindung erfolgt transparent über einen TCP-Socket. Somit gibt es keinerlei Abhängigkeiten von der verwendeten Programmiersprache der ERP- oder Kassenlösung, wie es z.B. regelmäßig bei der Integration eines "SDK" der Fall ist. Ebenso sind Updates auf beiden Seiten möglich, ohne daß die jeweils andere Seite geändert oder angepaßt werden muß. Selbst eine komplette Plattformänderung der ERP- oder Kassenlösung tangiert die TSE-Anbindung nicht.

Dieser unschätzbare Vorteil unserer Lösung für den Programmierer/Anwender bedeutet neben einer erhöhten Investitionssicherheit (die Lösung ist völlig transparent und jederzeit austauschbar) auch eine erhebliche Ersparnis von Kosten bei der Programmierung. Die TSE-Middleware wird als fertige Anwendung ausgeliefert, die Installation ist im nächsten Abschnitt detailliert erläutert.

Aufgrund der Architektur der TSE-Middleware lassen sich mit einer TSE beliebig viele Kassen betreiben (ohne Probleme auch mehr als zehn Kassen). Abhängig von der Hardware und den verfügbaren USB-Steckplätzen kann die TSE-Middleware auch beliebig viele TSE parallel an einem Server/PC verwalten. Somit ersetzt unsere TSE-Middleware gleichzeitig auch weitere Hard- und/oder Software-Komponenten (wie z.B. "LAN-TSE").

Nachdem sich unsere TSE-Middleware bereits seit vier Jahren in unzähligen Installation bewährt hat, möchten wir hier unsere Second-Edition mit einer Menge an Neuerungen, aber natürlich sämtlichen altbewährten Optionen vorstellen.

Die Swissbit-TSE und das zugehörige SDK entsprechen vollumfänglich allen gesetzlichen Vorgaben, wie sie u.a. in BSI TR-03151 (Secure Element API) festgelegt sind. Unsere Middleware setzt dabei auf diesem SDK auf. Zusätzlich verfügt unsere Middleware noch über die Möglichkeit, die von der TSE erzeugten Signaturen zu prüfen. Zusätzlich ist es sogar möglich, fremde Messages, Signaturen, Tar-Files und QR-Codes zu visualisieren, zu verifizieren und zu prüfen.

Außerdem bieten wir eine optionale Syntax- und Semantikprüfung für die von Ihnen an die TSE übergebenen Werte an.

Die TSE-Middleware wird aktuell für folgende Systeme und Plattformen entwickelt und bereitgestellt:

- Intel (amd64) mit Linux 64 Bit als Konsolenanwendung
- Intel (amd64) mit Windows 64 Bit (ab Windows 10) als GUI-Anwendung (Qt-basiert)
- ARM (arm32, arm64) mit Linux 32 Bit als Konsolenanwendung
- Intel (amd64) mit Linux 64 Bit als GUI-Anwendung (Qt-basiert), auf Anfrage
- Intel (amd64) mit Windows 64 Bit (für Windows 7 / 8 / 8.1) als GUI-Anwendung (Qt-basiert) in der Legacy-Version 1.x

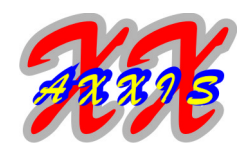

Der prinzipielle Funktionsumfang, die zugrundeliegenden Bibliotheken und die Ansteuerung der TSE sind bei allen Betriebssystemen und auch auf auf allen Plattformen immer gleich. Dennoch gibt es, aufgrund der komplett anderen Philosophie von Linux und Windows, einige wichtige Unterschiede:

- unter Windows gibt es keine Möglichkeit, die Zugriffe auf ein (USB-)Gerät einzuschränken
- unter Windows gibt es keinen Mount-Befehl
- unter Windows ist die Herunterstufung der Rechte eines Daemons nicht vorgesehen

Trotz dieser Einschränkungen beim Betrieb unter Windows haben wir uns entschlossen, beide Lösungen parallel anzubieten, da am Markt viele Windows-ERP und/oder Kassen-Lösungen, teilweise auch als Einzelplätze, anzutreffen sind. Genau für diese Lösungen, die teilweise in Programmiersprachen wie VB5, VB6 (oder älteren Basic-Derivaten), PHP, Delphi, ja sogar Cobol oder FoxPro geschrieben sind, stellt aber unsere TSE-Middleware eine unverzichtbare Abstraktionsschnittstelle bereit.

Da die Systemsicherheit unter Linux als höher angesehen werden darf, empfehlen wir die Nutzung der TSE-Middleware unter Linux bei besonders unternehmenskritischen Anwendungen bzw. bei Vorhandensein von Netzwerken und/oder Linux-Servern.

Daneben gibt es natürlich auch Unterschiede zwischen der Konsolenversion und der GUI-Version. Während die GUI-Version eher auf kleine (Windows)-Installationen abzielt, kann die Konsolen-Version auch komplett ohne Oberfläche, d.h. programmgesteuert betrieben werden, z.B. wenn die TSE an einem Server in einem zentralen Serverraum angesteckt ist.

Durch das, je nach Plattform unterschiedlich ausgelegte Locking der TSE wird zudem zuverlässig sichergestellt, daß immer nur eine Instanz der Software zeitgleich auf die TSE zugreift. Dies ist für die reibungslose Funktion wichtig und eines der Alleinstellungsmerkmale unserer Software.

Die Visualisierung der Log-Messages, die Verifizierung der Signaturen und vor allem die Möglichkeit, fremde Tar-Files und Signaturen zu verarbeiten, beherrschen momentan nur sehr wenige Programme auf dem Markt (uns ist persönlich nur ein Einziges bekannt).

### *Wichtig!*

*Die meisten Datums- oder Zeitwerte der TSE werden als Unix-Timestamp erfaßt und ausgegeben. Dieser Timestamp entspricht den Sekunden seit dem 01.01.1970 und wird immer in UTC (Coordinated Universal Time) angegeben. Dies ist bei der Umrechnung in die lokale Zeitzone unbedingt zu beachten.*

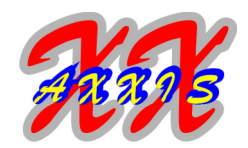

### **III. Installation**

### **1. Linux (Intel 64Bit, ARM 32Bit)**

Es wird ein aktuelles 64Bit Linux-System vorausgesetzt, welches folgende Mindestanforderungen erfüllen muß:

- OpenSSL Version 3.0.x (für die Legacy-Version 1.x wird Version 1.1.x benötigt)
- $\cdot$  qlibc in Version  $\ge$  = 6.0.30
- libarchive.so.13 (ebenfalls gegen OpenSSL Version 3.0.x gelinkt)
- libattr.so.1, liblzma.so.5, libacl.so.1, libxml2.so.2, libbz2.so.1.0
- icu (ab Version 63)

Es wird empfohlen, einen dedizierten User und eine eigene Gruppe für die TSE anzulegen. Damit wird einerseits ausgeschlossen, daß der TSE-User andere Teile des Systems beeinflussen kann und andererseits der Zugriff auf die TSE für andere Benutzer unterbunden.

Die TSE selbst wird an einen USB-Anschluß des Linux-Servers angesteckt und gemountet. Der genaue Befehl hängt von der jeweiligen Linux-Distribution ab. Wir gehen davon aus, daß die TSE unter "**/dev/sdc1**" ansprechbar ist, der Mountpoint der TSE "**/mnt**" und TSE-Benutzer und -gruppe "**tse**" lauten. Der Befehl zum Mounten der TSE lautet dann:

### **mount -o fmask=0177,dmask=0077,uid=tse /dev/sdc1 /mnt**

Das Programmpaket besteht aus einem Tar-Archiv, welches sieben Dateien enthält, die alle den jeweiligen Copyrights unterliegen:

- 1. tse\_admin (das TSE-Administrations-Programm)
- 2. tse\_server (das TSE-Server-Programm)
- 3. tse\_admin.conf (die Konfigurationsdatei für tse\_admin)
- 4. tse\_server.conf (die Konfigurationsdatei für tse\_server)
- 5. tse.lic (die Lizenzdatei mit der signierten Lizenz)
- 6. libWormAPI.so (die Bibliothek der Swissbit AG zur TSE-Ansteuerung, mind. Version 5.8.1)
- 7. optional client.pl (ein Perl-Demoprogramm für Test und Simulation der Kommunikation)

Die fünf Dateien (1) ... (5) sollten in einen eigenen Ordner (z.B. "**/opt/tse**") gelegt werden. Die Dateien (1) und (2) benötigen das gesetzte Execute-Bit (z.B. 0755). Die Konfigdateien (3) und (4) sollten nur für den TSE-Benutzer lesbar sein (Vorgabe tse:tse 0600), da darin die Admin-PIN steht. Die Bibliothek (6) muß in ein System-Bibliotheksverzeichnis installiert werden (z.B. "**/usr/lib**"). Danach ist i.d.R. der Befehl "**ldconfig**" als root Benutzer aufzurufen. Der optionale Perl-Script (7) benötigt zum Aufruf eine installierte Perl-Umgebung (Aufruf "**perl -Tf /opt/tse/client.pl**"). Er dient hauptsächlich als Anregung zur Implementierung der Clients (Kassen).

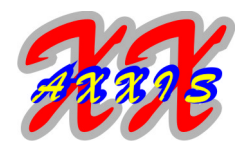

Zuerst sollte man sicherstellen, daß die Programme tse\_admin und tse\_server fehlerfrei aufgerufen werden können, also alle Bibliotheken im System vorhanden sind. Dazu führt man am besten einmal diesen Befehl aus: "**ldd /opt/tse/tse\_admin**"

Wenn dabei Zeilen/Einträge mit "not found" ausgegeben werden, so müssen die betreffenden Bibliotheken nachinstalliert werden, dazu ist je nach Distribution entsprechend vorzugehen (z.B. "**apt-get install ...**").

Als nächstes überprüfen Sie bitte die Uhrzeit des Servers (z.B. mit "**date**"). Erst wenn diese korrekt ist, sollten die Programme tse\_admin oder tse\_server gestartet werden.

Später sollte das Mounten und der Start des Servers in den Systemstart aufgenommen werden. Hierzu können wir Ihnen, je nach verwendetem System (Systemd oder InitV) mit Beispielen für Startscripte weiterhelfen.

### *Wichtig!*

*Vor dem ersten Aufruf der Programme tse\_admin oder tse\_server müssen unbedingt die zugehörigen Konfigdateien angepaßt werden. Es müssen mindestens die Admin-PIN und das TSE-Mountverzeichnis eingetragen werden.*

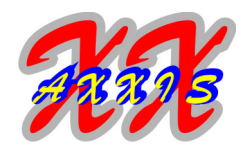

### **2. Windows (Intel 64Bit)**

Es wird ein aktuelles 64Bit Windows-Betriebssystem vorausgesetzt, welches folgende Mindestanforderungen erfüllen muß:

- MS-Windows 10 oder MS-Windows-Server 2016
- für die Legacy-Version 1.x MS-Windows 7 oder MS-Windows-Server 2008
- MS-VisualC-Redistributable-Kit 2015-2019 (mindestens 14.38.x)

Die TSE selbst wird an einen USB-Anschluß des Windows-PC oder -Servers angesteckt. Sie muß anschließend als Laufwerk mit einem eigenen Buchstaben angezeigt werden und ansprechbar sein.

Das Programmpaket besteht hier aus einem Rar-Archiv, welches u.a. folgende Dateien enthält, die alle den jeweiligen Copyrights unterliegen:

- 1. tse\_admin.exe (das TSE-Administrations-Programm)
- 2. tse\_server.exe (das TSE-Server-Programm)
- 3. tse\_admin.conf (die Konfigurationsdatei für tse\_admin)
- 4. tse\_server.conf (die Konfigurationsdatei für tse\_server)
- 5. tse.lic (die Lizenzdatei mit der signierten Lizenz)
- 6. libWormAPI.dll (die Bibliothek der Swissbit AG zur TSE-Ansteuerung, mind. Version 5.8.1)
- 7. einige Dll's und Verzeichnisse, die die Laufzeitumgebung von "Qt" bereitstellen
- 8. einige Dll's, die u.a. für die Signaturprüfung und den Tar-Export notwendig sind
- 9. optional client.pl (ein Perl-Demoprogramm für Test und Simulation der Kommunikation)
- 10. optional tse\_send.exe (ein Kommandozeilenprogramm für Windows, falls die verwendete Programmiersprache keine Sockets benutzen kann)

Sämtliche Dateien und Ordner des Archivs müssen in ein eigenes Verzeichnis entpackt werden (z.B. **"C:\Programme\tse"**).

Als nächstes prüfen Sie bitte die Uhrzeit des Rechners. Erst wenn diese korrekt ist, sollten die Programme tse admin.exe oder tse server.exe gestartet werden. Der optionale Perl-Script (9) benötigt zum Aufruf eine installierte Perl-Umgebung (Aufruf "**perl -Tf /opt/tse/client.pl**"). Er dient hauptsächlich als Anregung zur Implementierung der Clients (Kassen). Mit dem ebenfalls optionalen Programm tse send.exe (10) kann man den TSE-Server direkt ohne eigene Kasse/ERP ansteuern und so die Kommunikation testen.

#### *Wichtig!*

*Vor dem ersten Aufruf der Programme tse\_admin.exe oder tse\_server.exe müssen unbedingt die zugehörigen Konfigdateien angepaßt werden. Es müssen mindestens die Admin-PIN und das TSE-Laufwerk (z.B. "F:", nur Buchstabe und Doppelpunkt) eingetragen werden.*

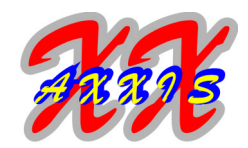

### **IV. Lizenzierung**

Das Kernstück für die Lizenzierung der TSE-Middleware stellt die Seriennummer der TSE (dies ist der SHA-2 Hash des BitStrings vom PublicKey) dar. Diese SN wird als 32-Byte-Octet ausgegeben, d.h. als Folge von 64 Hex-Zeichen. Die Lizenzierung der TSE-Middleware erfolgt immer für genau eine TSE-Seriennummer. Dabei ist es möglich, eine Lizenz für die gesamte Laufzeit des TSE-Zertifikates (maximal ca. fünf Jahre) oder auch für einzelne Monate bzw. Jahre zu erwerben.

In der Lizenz ist dabei neben dem Start- und Ende-Datum und der SN der TSE auch der Umfang der gewährten Nutzung enthalten. Folgende Bausteine sind einzeln lizenziert:

- die Plattform (Linux und/oder Windows)
- der Anwendungstyp (Konsole und/oder GUI)
- der TSE-Typ (Entwickler- oder Produktions-TSE)
- die maximale Anzahl der zugelassenen Kassen
- die Visualisierung der Message-Logs und die interne Validierung der Signaturen der TSE
- die Prüfung von kompletten Bondaten (bzw. QR-Codes), sowie deren Signatur-Validierung
- die Visualisierung von externen Message-Logs und die Validierung von externen Tar-Dateien

Aufgrund des Aufbaus und der Funktionsweise der Lizenzdatei (die Lizenz wird mit einem privaten Schlüssel signiert, den die TSE dann mit ihrem PublicKey überprüft) lassen sich Manipulationen ausschließen, ohne daß die Lizenzdatei geheim sein muß. Da die signierte Lizenz in "Base64" kodiert ist, kann die Lizenzdatei problemlos übertragen werden (z.B. per Mail).

Damit das Programm die Lizenzdatei finden kann, wird diese in der Konfigdatei im Abschnitt "**global**" hinterlegt. Der Standardwert lautet "**lizfile = tse.lic**", wobei die Datei im gleichen Ordner wie das Programm selbst gesucht wird.

Zum Testen und für Evaluierungs-Zwecke gibt es eine besondere Lizenz, die für alle Entwickler-TSE gültig ist. Wenn Sie nach Ablauf dieser Evaluierungs-Lizenz (i.d.R. drei Monate) Ihre Entwickler-TSE weiter benutzen möchten, benötigen Sie auch dafür eine gültige Lizenz, die Sie (kostenpflichtig) erwerben müssen.

#### *Wichtig!*

*Nach Ablauf der Lizenz könnte man theoretisch die Uhrzeit des Rechners zurückstellen, um weiterhin mit der Lizenz arbeiten zu können, allerdings werden dann natürlich auch alle Transaktionen mit der falschen Uhrzeit erzeugt. Ebenso verweigert das Programm die Prüfung von Signaturen und/oder den Export von Transaktionen, die außerhalb des Lizenzzeitraumes liegen.*

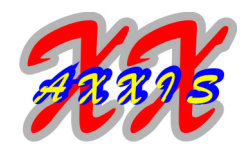

### **V. Hinweise vor dem Start**

### *Wichtig!*

*Es sollte unbedingt beachtet werden, daß bei allen produktiven TSE's (also alle außer den TSE's im Entwicklerpaket) kein "FactoryReset" möglich ist, d.h. eine einmal gesperrte TSE ist nicht wieder zu entsperren. Dies ist auch nicht zu umgehen!*

Für eine Sperrung der TSE gibt es (leider) gleich mehrere Möglichkeiten:

- 1. der CredentialSeed ist falsch
- 2. die Admin- (oder TimeAdmin-) PIN wird dreimal falsch eingegeben, das geht schnell, wenn diese z.B. in der Konfigdatei falsch hinterlegt und das Programm dreimal gestartet wird (das läßt sich zum Glück mit der PUK reparieren).
- 3. die PUK wird beim Entsperren des Admin oder TimeAdmin dreimal falsch eingegeben

Der Fall (1) kann in unserer Software nicht passieren, da der CredentialSeed im Programm fest einkompiliert ist. Die Möglichkeiten (2) und (3) können nur auftreten, wenn in der Konfigdatei falsche Werte stehen oder wenn bei der Änderung von PIN/PUK aktiv falsche Werte übergeben werden.

Zudem gibt es noch eine weitere wichtige Funktion bzgl. Datum/Uhrzeit. Da die Zertifikate bei den Entwickler-TSE nur sechs Monate gültig sind, kann man einen Time-Versatz angeben, so daß der TSE immer ein "aus Zertifikats-Sicht gültiges" Datum übermittelt wird, ohne daß man das Systemdatum ändern muß. Dieses Feature ist nur aktiv, wenn das Programm eine Entwickler-TSE erkennt.

Zur Demonstration der Kassenzugriffe dient das kleine Perl-Programm "client.pl". Aus dessen Quellcode kann man recht gut die einfache Implementierung der Clients (nur vier Zeilen Quellcode pro Zugriff) entnehmen. Außerdem lassen sich damit auch alle Funktionen des Serverprogramms testen.

### *Wichtig!*

*Das gleichzeitige Ausführen von tse\_admin und tse\_server wird über ein Locking verhindert. Da beide Programme exklusiv auf die TSE zugreifen und zudem das Admin-Programm am Ende alle aktiven Clients abmeldet, würde das ansonsten zu einem undefinierten Verhalten führen.*

#### *Wichtig!*

*Der Tar-Export der TSE ist im Rahmen der Datensicherung möglichst regelmäßig auszuführen, um im Falle eines Defektes oder Verlustes der TSE keine Daten zu verlieren. Vor dem Wechsel der TSE bzw. deren Außerbetriebsetzung ist dieser verpflichtend auszuführen.*

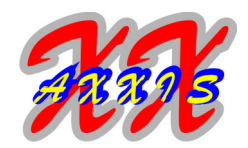

### **VI. Admin-Programm**

Mit dem Admin-Programm werden die Einricht- und Wartungsarbeiten der TSE durchgeführt. Da es für den normalen täglichen Betrieb nicht benötigt wird, ist es auch als extra Modul entworfen worden. Somit kann man nämlich bei Bedarf den Zugriff auf den Administrator einschränken. Die Adminprogramme (tse admin) der GUI- und der Konsolenanwendung bieten exakt dieselbe Funktionalität, unterscheiden sich aber signifikant in der Bedienung. Während bei der GUI sämtliche Eingaben interaktiv über graphische Buttons und Eingabefelder erfolgen, können und müssen bei der Konsolenvariante alle Kommandos und Parameter auf der Kommandozeile übergeben werden. Deshalb kann diese Variante (wie bei Linux üblich) auch in (Bash-)Scripte eingebunden werden.

### **1. GUI-Version**

Die GUI-Version sucht ihre Konfigurationsdatei per Default im Programmverzeichnis unter dem Namen "tse\_admin.conf". Dies kann über einen Aufrufparameter übersteuert werden:

**-c | --cfgfile <Dateiname>** der Name (und optional der Pfad) der Konfigdatei

Weitere Kommandozeilenparameter sind aktuell nicht definiert. Alle Info-Ausgaben erfolgen bei der GUI-Version in ein Textobjekt (und teilweise zusätzlich in die Zwischenablage). Da die Applikation als Multithreading-Anwendung entworfen ist, treten auch bei länger laufenden Aktionen (z.B. bei der Initialisierung oder beim Tar-Export) keine Einschränkungen der Interaktion ("keine Rückmeldung" o.ä.) auf. Die Bedienung der GUI erfolgt über Buttons und ist damit auch per Tablet gut möglich. Zuerst wird der Aktionstyp gewählt (Info, Setup, Extras), danach innerhalb dieser Aktion der Subtyp (z.B. TSE-Setup), danach wird die Aktion per Okay-Button gestartet. Dies ist eine klassische Windows-Bedienung, die sicher keiner weiteren Erklärung bedarf. Folgende Funktionen können aktuell ausgeführt werden:

- Info | TSE-Infos alle Infos zur TSE werden in ein Textobjekt ausgegeben
- Info | Liz-Infos alle Infos zur Lizenz werden in ein Textobjekt ausgegeben
- Info | Copy SN die Seriennummer (Hex-String) der TSE wird in ein Textobjekt und in die Zwischenablage ausge-
- geben
- Info | Copy PKey

der PublicKey der TSE wird im PEM-Format in ein Textobjekt und in die Zwischenablage ausgegeben

• Info | Copy Cert

die Zertifikats-Chain der TSE wird im PEM-Format in ein Textobjekt und in die Zwischenablage ausgegeben

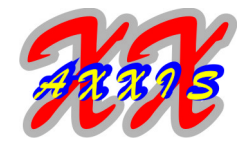

- Setup | AdminPin | Okay ändert die Admin-PIN der TSE die alte und die neue PIN müssen eingegeben werden
- Setup | TAdminPin | Okay ändert die Time-Admin-PIN der TSE die alte und die neue PIN müssen eingegeben werden
- Setup | Puk | Okay ändert die Super-PIN (PUK) der TSE die alte und die neue PUK müssen eingegeben werden
- Setup | Admin | Okay entsperrt den Admin mit Hilfe der PUK und setzt die neue Admin-PIN die PUK und die neue PIN müssen eingegeben werden
- Setup | TAdmin | Okay entsperrt den Time-Admin mit Hilfe der PUK und setzt die neue TimeAdmin-PIN die PUK und die neue PIN müssen eingegeben werden
- Setup | TSE-Setup | Okay führt das initiale Setup der TSE aus die neue PUK und die neuen PIN's für Admin und TimeAdmin müssen eingegeben werden
- Setup | TSE löschen | Okay löscht alle Daten der TSE die PIN muß eingegeben werden
- Setup | FactoryReset | Okay setzt die TSE komplett zurück (nur Entwickler-TSE) die PIN muß eingegeben werden
- Setup | FW-Update | Okay prüft, ob ein Firmware-Update für die TSE vorliegt und führt dieses nach Rückfrage aus (die neue Firmware ist lokal in der Dll enthalten)
- Extras | Tar-Export | Okay exportiert den gesamten Inhalt der TSE in das angegebene Tar-File das Tar-Export-File muß angegeben werden
- Extras | Msg-Export | Okay exportiert alle Log-Messages der TSE in ein File das Msg-Export-File muß angegeben werden
- Extras | TSE-Check | Okay liest und verifiziert alle Messages und Signaturen der TSE ein Protokoll-Export-File muß angegeben werden, es werden nur Fehler protokolliert

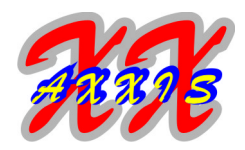

- Extras | Close-Trans | Okay schließt eine offene Transaktion für den jeweiligen Client die Transaktionsnummer muß angegeben werden
- Extras | Msg prüfen | Okay verifiziert die Signatur des angegebenen externen Message-Files i.V. mit dem PublicKey das Msg-Input-File und das PKey-Input-File muß angegeben werden
- Extras | Tar-Check | Okay prüft das angegebene externe Tar-File und verifiziert alle darin enthaltenen Signaturen das Tar-Input-File und das Protokoll-Export-File muß angegeben werden
- Extras | Cert2PKey | Okay extrahiert den PublicKey im PEM-Format aus dem Zertifikat im PEM-Format das Zertifikat-Input-File und das PKey-Export-File muß angegeben werden
- Extras | Add-Client | Okay registriert einen zusätzlichen Client in der TSE (nur zum Testen) die Client-ID muß eingegeben werden
- Extras | Del-Client | Okay löscht einen registrierten Client in der TSE (nur zum Testen) die Client-ID muß eingegeben werden

### *Wichtig!*

*Nach einem Wechsel der Admin-PIN mittels "Setup / AdminPin" muß die neue PIN unbedingt vor dem nächsten Neustart des Admin-Programms in der Konfigdatei korrekt hinterlegt werden. Beim Versuch, die PIN mittels "Setup / TSE-Setup" oder "Setup / Admin" neu zu setzen, muß diese aus Sicherheitsgründen mit der in der Konfigdatei hinterlegten PIN übereinstimmen. Ebenso wird bei den Funktionen "Setup / AdminPin", "Setup / FactoryReset" und "Setup / TSE löschen" zur Sicherheit nochmals die PIN abgefragt.*

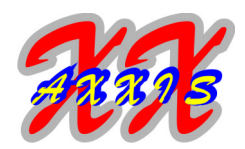

### **2. Konsolen-Version (nur Linux)**

Die Konsolen-Version sucht ihre Konfigurationsdatei ebenfalls per Default im Programmverzeichnis unter dem Namen "tse admin.conf". Die Info-Ausgaben erfolgen dabei direkt nach stdout (also auf die Konsole).

### Usage: **tse\_admin [std\_opt] [ext\_opt]**

Die nachfolgenden Standardoptionen (std\_opt) können unabhängig von der auszuführenden Aktion immer verwendet werden:

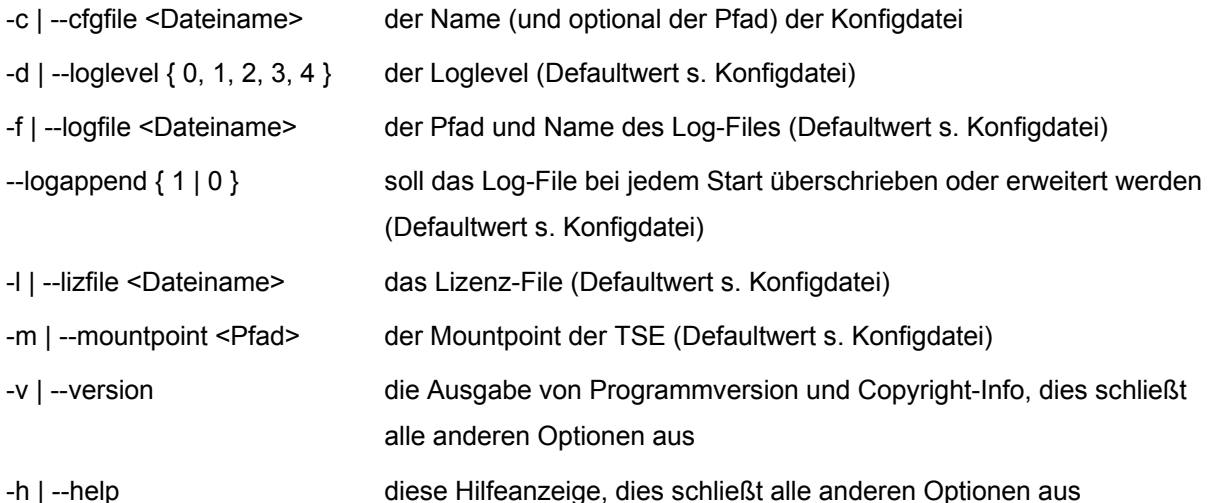

Alle erweiterten Optionen (ext opt) sind, abhängig von der Aktion, nur spezifisch gültig. Folgende Aufrufe sind z.Zt. definiert:

- tse\_admin print\_info es werden alle Infos zur TSE ausgegeben
- tse admin print\_liz es werden alle Infos zur Lizenz ausgegeben
- tse\_admin print\_sn die Seriennummer (Hex-String) der TSE wird ausgegeben
- tse\_admin print\_pkey der PublicKey der TSE wird im PEM-Format ausgegeben
- tse\_admin print\_cert\_chain die Zertifikats-Chain der TSE wird im PEM-Format ausgegeben
- tse\_admin change\_admin\_pin --oldpin <PIN> --newpin <PIN> ändert die Admin-PIN der TSE
- tse\_admin change\_time\_pin --oldpin <PIN> --newpin <PIN> ändert die Time-Admin-PIN der TSE
- tse\_admin change\_puk --oldpuk <PUK> --newpuk <PUK> ändert die Super-PIN (PUK) der TSE

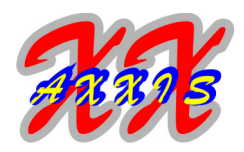

- tse\_admin unblock\_admin --adminpin <PIN> --puk <PUK> entsperrt den Admin mit Hilfe der PUK und setzt die neue Admin-PIN
- tse\_admin unblock\_time --timepin <PIN> --puk <PUK> entsperrt den Time-Admin mit Hilfe der PUK und setzt die neue TimeAdmin-PIN
- tse\_admin setup\_tse --adminpin <PIN> --timepin <PIN> --puk <PUK> führt das initiale Setup der TSE aus
- tse\_admin delete\_data --tarfile <Dateiname> löscht alle Daten der TSE und exportiert direkt vorher alle Daten in das angegebene Tarfile (dieser Export wird vom SDK erzwungen)
- tse\_admin factory\_reset setzt die TSE komplett zurück (nur Entwickler-TSE)
- tse admin firmware update [--adminpin <PIN>] prüft auf eine neue Firmware für die TSE und führt bei Angabe der PIN das Update aus
- tse\_admin add\_client --client <Ident> registriert einen zusätzlichen Client in der TSE
- tse\_admin del\_client --client <Ident> löscht einen registrierten Client in der TSE
- tse\_admin close\_trans --client <Ident> --transnr <TrNr> schließt eine geöffnete Transkation des jeweiligen Clients
- tse\_admin export\_tar --tarfile <Dateiname> exportiert den gesamten Inhalt der TSE in das angegebene Tar-File
- tse\_admin export\_msg --msgfile <Dateiname> exportiert alle Log-Messages der TSE in ein File
- tse\_admin check\_tse liest und verifiziert alle Messages und Signaturen der TSE
- tse\_admin check\_ext\_msg --msgfile <Dateiname> --pkeyfile <Dateiname> verifiziert die Signatur des angegebenen externen Message-Files i.V. mit dem PKey
- tse\_admin check\_ext\_tar --tarfile <Dateiname> prüft das angegebene externe Tar-File und verifiziert alle darin enthaltenen Signaturen
- tse\_admin cert\_to\_pkey --certfile <Dateiname> --pkeyfile <Dateiname> extrahiert den PublicKey im PEM-Format aus dem Zertifikat im PEM-Format

### *Wichtig!*

*Nach einem Wechsel der Admin-PIN mittels "change\_admin\_pin" muß die neue PIN unbedingt vor dem nächsten Neustart des Admin-Programms in der Konfigdatei korrekt hinterlegt werden. Beim Versuch, die PIN mittels "setup\_tse" oder "unblock\_admin" neu zu setzen, muß diese aus Sicherheitsgründen mit der in der Konfigdatei hinterlegten PIN übereinstimmen. Ebenso wird bei den Funktionen "change\_admin\_pin", "factory\_reset" und "delete\_data" zur Sicherheit nochmals die PIN abgefragt.*

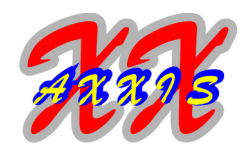

### **VII. Server-Programm**

Die Serverkomponente der TSE-Middleware ist das Kernstück für die tägliche Arbeit. Das ERP- oder Kassensystem kommuniziert über eine Socketverbindung mit dem TSE-Server. Dabei werden nur wenige Daten auf unterster Ebene ausgetauscht, so daß die Verarbeitung einfach und hocheffizient erfolgt. Die Serverprogramme der GUI- und der Konsolenanwendung bieten exakt dieselbe Funktionalität. Da sie kaum Interaktion mit dem Benutzer erfordern, unterscheidet sich hier auch die Bedienung nicht wesentlich. Lediglich die Sicherheitsaspekte sind bei der Linux-Lösung höher, da hier aufgrund des Betriebssystems andere Abstraktionsschichten möglich sind. Sowohl die GUI, als auch die Konsolenversion sind zum dauerhaften Betrieb im Hintergrund vorgesehen.

Das Server-Programm kümmert sich auch um die laufende Aktualisierung der Uhrzeit und um den täglichen Selbsttest. Dieser wird zu einer konfigurierbaren Zeit aufgerufen, was ein weiteres Alleinstellungsmerkmal unserer TSE-Middleware ist.

Sobald sich ein Client (Kasse) verbindet, wertet der Server das gesendete Token (GUID) aus, registriert bei Erfolg die Kasse und startet die angeforderte Aktion.

Aus Sicherheitsgründen können hierüber keine destruktiven administrativen Aufgaben (z.B. Setup oder Daten löschen) erledigt werden, dies übernimmt das Admin-Programm. Folgende Befehle sind aktuell im Server-Programm implementiert:

- eine Transaktion starten
- eine Transaktion updaten
- eine Transaktion beenden
- die Verfügbarkeit der TSE prüfen (KeepAlive)
- den PublicKey der TSE auslesen (z.B. für den Bondruck)
- die SerialNumber der TSE auslesen (z.B. für den Bondruck)
- den Signatur-Algorithmus und das LogTimeFormat der TSE auslesen (z.B. für den Bondruck)
- TSE- und Programm-Infos ermitteln (Zertifikats- und Lizenzende, freie Blöcke, verbleibende Signaturen, nächster Selbsttest, SDK- und Programm-Version, Plattform)
- die offenen Transaktionen des aktiven Clients auslesen (z.B. für Kassenabschluß)
- die SN des aktuellen und/oder aller aktuell angemeldeten Clients ermitteln
- den Tar-Export aufrufen
- die kompletten Bondaten (Signatur, SN TSE, SN Kasse, Uhrzeit etc.) prüfen
- einen QR-Code aus den Bondaten erzeugen
- einen Client registrieren und löschen (wird nur intern benötigt)
- den Serverprozess sauber beenden

Aus dem vom Client gesendeten Request werden vorab abschließende CR, LF und Leerzeichen ausgefiltert.

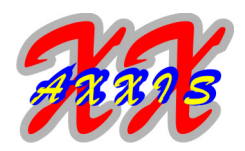

Die Clients müssen beim Verbinden einen Aufrufcode (ein Groß-Buchstabe), gefolgt von einem Bindestrich und der GUID, sowie optional danach die evtl. Nutzdaten als Request senden. Der Response erfolgt immer mit "@" als Trennzeichen. Zwischen dem Aufrufcode und den Nutzdaten darf im Request optional auch ein "@" stehen.

Folgende Aufrufcodes sind aktuell definiert:

- **A** startet eine Transaktion, es werden die Transaktions-Nr und die TSE-Zeit zurückgeliefert (das Zeit-Format kann über den Konfigeintrag "timeformat" eingestellt werden) Response: "<TransNr>@<StartTime>"
- **B** macht ein Transaktions-Update, es müssen nach der GUID und einem Bindestrich die Transaktions-Nr und die Nutzdaten angegeben werden, die Client-ID muß identisch zum Aufruf "A" sein, es werden die Transaktions-Nr, die TSE-Zeit, der Signaturzähler und die Signatur selbst zurückgeliefert

(das Signatur-Format kann über den Konfigeintrag "signatur", das Zeit-Format über den Konfigeintrag "timeformat" eingestellt werden)

je nach Einstellung des Konfigeintrages "checkprocdata" werden die übergebenen Nutzdaten vorher analysiert und ggf. auf Syntax und Semantik geprüft

die Werte für ProcessType und ProcessData sind mit einem "@" zu trennen

Beispiele für Requests:

B-<GUID>-456@Bestellung-V1@2;"Radeberger Pils";4.85

Response: "<TransNr>@<UpdTime>@<SigNr>@<Signatur>"

**C** beendet eine Transaktion, es müssen nach der GUID und einem Bindestrich die Transaktions-Nr und die Nutzdaten angegeben werden, die Client-ID muß identisch zum Aufruf "A" sein, es werden die Transaktions-Nr, die TSE-Zeit, der Signaturzähler und die Signatur selbst zurückgeliefert (das Signatur-Format kann über den Konfigeintrag "signatur", das Zeit-Format über den Konfigeintrag "timeformat" eingestellt werden)

je nach Einstellung des Konfigeintrages "checkprocdata" werden die übergebenen Nutzdaten vorher analysiert und ggf. auf Syntax und Semantik geprüft

die Werte für ProcessType und ProcessData sind mit einem "@" zu trennen Beispiele für Requests:

C-<GUID>-9@Kassenbeleg-V1@Beleg^120.00\_0.00\_0.00\_0.00\_0.00^120.00:Bar

C-<GUID>-10@Kassenbeleg-V1@AVTransfer^0.00\_0.00\_0.00\_0.00\_55.55^55.55:Unbar

C-<GUID>-456@Bestellung-V1@2;"Radeberger Pils";4.85

Response: "<TransNr>@<EndTime>@<SigNr>@<Signatur>"

- **D** testet, ob der TSE-Server erreichbar ist (keepalive) Response: "ping okay" oder "TSE busy"
- **E** liefert den PublicKey der TSE als Base64-String zurück
- **F** liefert die SerialNumber der TSE als Octet-String zurück

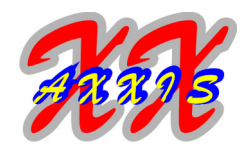

- **G** liefert einige statische Daten als String zurück: den TSE-Signatur-Algorithmus, das LogTimeFormat der TSE, die SDK-Version (direkt aus der Worm-Library), die Programmversion (direkt aus der Software), das System (Windows, Linux, Arm) und die Architektur (32 oder 64 Bit) bei System und Architektur handelt es sich um den einkompilierten Wert der Software, nicht um das aktuelle Betriebssystem Response: "<SigAlgo>@<TimeFormat>@5.8.1-offline@2.0.2@WINDOWS@64"
- **H** liefert einige aktuelle TSE-Infos zurück: das Zertifikatsende, den Stand des Signaturzählers, die Anzahl freier Blöcke der TSE, die Zeit des nächsten Selbsttests, das Lizenzende, die SN des aktuellen Clients (das Zeit-Format kann über den Konfigeintrag "timeformat" eingestellt werden) Response: "<ZertifikatsEnde>@<Signaturzähler>@<freie Blöcke>@<NextSelftest> @<LizenzEnde>@<aktuelle Client-SN>"
- **I** liefert die Anzahl und die Nummern der offenen Transaktionen des aktuellen Clients zurück Response: "<Anzahl>@<TransNr1>;<TransNr2>"
- **J** ruft den Tar-Export der TSE auf, nach der GUID und einem Bindestrich muß angegeben werden, ob der Server nach dem Export beendet werden soll (1) oder nicht (0) und nach dem Trennzeichen '@' die Exportdatei (optional mit Pfad), dabei ist bei allen Plattformen einheitlich als Pfadseparator ein Schrägstrich ("/") zu verwenden die hier angegebene Exportdatei ist immer relativ zum Pfad in der Konfigdatei, aus diesem Grund ist der Parameter "tarexportdir" in der Konfigdatei verpflichtend Request: J-<GUID>-0@subdir/export.tar
- **K** liefert die Anzahl und die Seriennummern der aktuell angemeldeten Clients zurück zu beachten ist hierbei, daß Clients, die noch offene Transaktionen besitzen, von der TSE nicht wieder abgemeldet werden (auch nicht bei Beendigung des Serverprozesses) Response: "<Anzahl>@<SN Client1>;<SN Client2>"
- **L** prüft die übergebenen Bon-Daten auf Korrektheit Sie können entweder einen decodierten QR-Code anliefern (V0;<Kasse>;....<TSE-PublicKey>) oder die Bon- und TSE-Daten als CSV (<Kasse-SN>;..<TSE-SN als Octet>) Request: L-<GUID>@<Bondaten wie beim QR-Code-Test> Response: "<okay|not valid>@<SN TSE in Octet>@<SN Kasse>"
- **Z** beendet den Serverprozess sauber Response: "shutdown initiated"

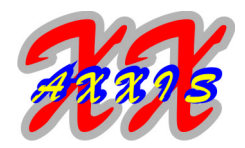

### *Wichtig!*

*Da es leider in der Firmware der TSE keine Möglichkeit gibt, auszulesen, welche Client-ID eine Transaktion geöffnet hat und die TSE aber ein "finishTransaction" nur von derselben Client-ID akzeptiert, sollte man sich unbedingt die offenen Transaktionen im ERP/Kasse genau merken. Optional kann man natürlich auch alle angemeldeten Clients "durchprobieren".*

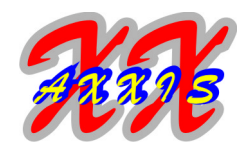

### **1. GUI-Version**

Das Server-Programm wird entweder per Aufruf aus dem Startmenü oder per Autostart ausgeführt. Die GUI-Version sucht ihre Konfigurationsdatei per Default im Programmverzeichnis unter dem Namen "tse\_admin.conf". Dies kann über einen Aufrufparameter übersteuert werden:

**-c | --cfgfile <Dateiname>** der Name (und optional der Pfad) der Konfigdatei

Weitere Kommandozeilenparameter sind aktuell nicht definiert. Die GUI öffnet standardmäßig (die Position ist konfigurierbar) in der rechten unteren Ecke des Desktops ein kleines Fenster, welches den Status der Initialisierung anzeigt. Sobald die Lizenz geprüft ist, wird ein Icon im SystemTray erstellt, welches beim Start rot dargestellt wird. Nach der Initialisierung wechselt dieses Icon auf grün und das Fenster wird nach weiteren 30 Sekunden ausgeblendet. Es kann jederzeit mit einem Rechtsklick auf das Icon wieder eingeblendet werden. Ebenso läßt sich darüber auch der Server beenden. Ein Linksklick wechselt die Anzeige des Serverprogramms direkt zwischen ein- und ausgeblendet. Das Server-Programm lauscht auf dem konfigurierten Port auf Zugriffe von Clients und dient damit gleichzeitig als Semaphore für den (synchronisierten) Zugriff mehrerer Kassen auf eine TSE, indem es die gesamte Kommunikation mit der TSE übernimmt.

### *Wichtig!*

*Das Server-Programm sollte nach Möglichkeit entweder über den Aufrufcode "Z" oder über die GUI beendet werden, damit es seine Aufräumarbeiten (Logfile schreiben, Clients abmelden) korrekt erledigen kann.*

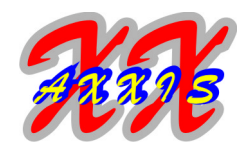

### **2. Konsolenversion (nur Linux)**

Das Server-Programm sollte später dauerhaft als Daemon laufen. Man kann es aber ebenso, z.B. zum Testen, manuell in einer Konsole starten. Es muß in jedem Falle als root gestartet werden und wechselt anschließend (nach dem Öffnen des Ports) in den Kontext des konfigurierten TSE-Users. Zum Beenden des Programms kann man diesem ein SIGTERM oder SIGINT-Signal senden. Dazu benötigt man die Prozess-Nummer, die man einfach aus dem PID-File ermitteln kann (z.B. "**kill \$(cat <pidfile>)"**). Wenn das Programm in der Konsole läuft, kann man zum Beenden auch einfach "**Ctrl-C**" drücken.

Die Konsolen-Version sucht ihre Konfigurationsdatei per Default im Programmverzeichnis unter dem Namen "tse\_server.conf". Das Server-Programm lauscht auf dem konfigurierten Port auf Zugriffe von Clients (beliebig viele, max. fünf zur exakt gleichen Zeit) und dient damit gleichzeitig als Semaphore für den (synchronisierten) Zugriff mehrerer Kassen auf eine TSE, indem es die gesamte Kommunikation mit der TSE übernimmt.

Sollten Sie zusätzliche Hilfe bei der Integration der Software in Ihren Server benötigen (Mount-Script, Start-/Stop-Scripte, Monitoring etc.), kontaktieren Sie uns bitte. Wir können Ihnen eine Vielzahl an Scripten, bis hin zu fertigen OpenVPN- und DynDNS-Lösungen über unsere eigenen Server anbieten.

#### Usage: **tse\_server [std\_opt]**

Die nachfolgenden Standardoptionen (std\_opt) können verwendet werden:

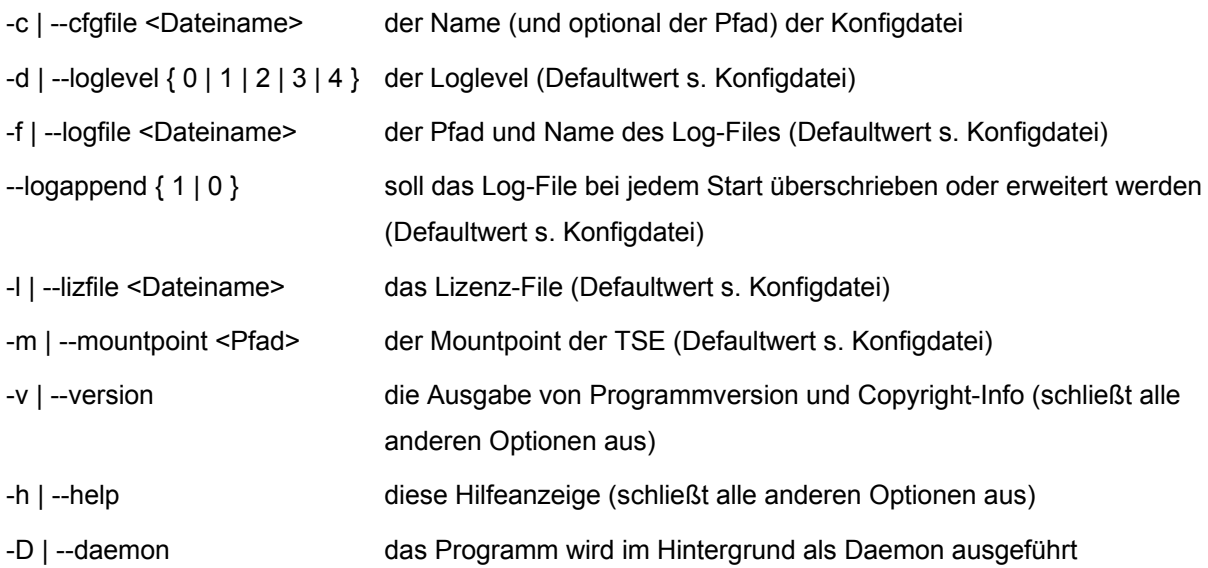

#### *Wichtig!*

*Das Server-Programm sollte nach Möglichkeit entweder über den Aufrufcode "Z" oder über das Signal "SIGTERM" beendet werden, damit es seine Aufräumarbeiten (Logfile schreiben, Clients abmelden) korrekt erledigen kann.*

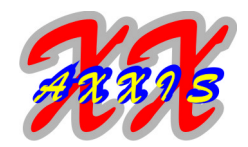

### **VIII. Konfiguration**

Die meisten Parameter für den normalen Betrieb werden aus der Konfigdatei gelesen. Diese Konfigdatei wird standardmäßig im aktuellen Programmverzeichnis gesucht. Der Vorgabename lautet

- tse\_admin.conf für das Adminprogramm
- tse server.conf für das Serverprogramm

Per Kommandozeilenparameter (-c oder --cfgfile) kann auch ein anderer beliebiger Name und Pfad für die Konfigdatei angegeben werden. Die Konfigdatei ist nach dem üblichen Schema für Konfigurationsdateien aufgebaut. Es gibt Sektionen (in eckigen Klammern) und innerhalb dieser Sektionen Key-Value-Einträge (key = value). Dabei sind beliebig viele Leerzeichen vor und hinter dem Key, dem Gleichheitszeichen und dem Value erlaubt. Die Datei ist in drei Sektionen gegliedert:

- "global" (hier stehen allgemeine Werte)
- "log" (die Angaben zu Logfile, Loglevel etc.)
- "clients" (nur in der Server-Konfig, die Angaben zu den Kassen, die sich verbinden dürfen)

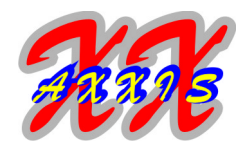

### **1. Einträge der Sektion "global":**

### **1.1 Linux**

- mountpoint der Mountpoint der TSE mandatory, eine absolute Pfadangabe
- lizfile

das zugehörige Lizenzfile mandatory, entweder relativ zum Programmdirectory oder eine absolute Pfadangabe

• adminpin

die Admin-PIN der TSE

mandatory, muß unbedingt korrekt gesetzt sein

• timeofset

der Zeitversatz der TSE gegenüber der Systemuhr optional, nur bei Entwickler-TSE möglich mit diesem Eintrag kann ein Zeitversatz angegeben werden, um den die interne TSE-Uhr gegenüber der Systemzeit nachgehen soll der Wert wird in Sekunden angegeben, also 1 Tag = 86400, 1 Jahr = 31536000

• port

der Port, auf dem der Server "lauscht" mandatory, nur beim Server notwendig da der Server den Port als root öffnet, können hier auch beliebige freie Ports unterhalb von 1024 genutzt werden

**selftest** 

die Uhrzeit, zu welcher der Selbsttest täglich (bevorzugt) ausgeführt werden soll optional, nur beim Server möglich

spätestens aller 25 Stunden muß ein Selbsttest der TSE angestoßen werden, ansonsten verweigert die TSE den Dienst, da der Selbsttest bis zu 60 Sekunden dauert, kann man diesen z.B. auf die Nachtstunden verlegen, so vermeidet man eine Störung oder Verzögerung innerhalb der Kernarbeitszeit

sollte der nächste notwendige Selbsttest der TSE vor dieser Uhrzeit liegen, wird direkt beim Start des Programms ein einmaliger Selbsttest ausgeführt

• daemon

legt fest, ob sich das Programm von der Konsole abkoppelt

optional, nur beim Server möglich

0 = default, das Programm bleibt im Vordergrund und protokolliert in die Konsole

1 = das Programm wird "deamonisiert", d.h. es wird von der Konsole abgekoppelt und läuft im Hintergrund weiter, die Konsole kann geschlossen werden

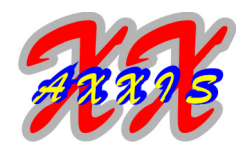

• pidfile das File, welches die PID des Prozesses enthält mandatory, nur beim Server notwendig relativ zum Programmdirectory oder eine absolute Pfadangabe das Serverprogramm erzeugt diese Datei zwar beim Start, da sie jedoch erst nach dem Switch in den User-Kontext beschrieben wird, muß sie auch für den konfigurierten User schreib- und löschbar sein *Wichtig!* das PID-File wird unabhängig von dem Wert im Eintrag "daemon" erzeugt • user der User, unter dem der TSE-Server laufen soll mandatory, nur beim Server notwendig es kann ein Name oder eine UID angegeben werden (Nutzer mit uid=0 müssen per Name spezifiziert werden), dieser User sollte mit dem Mount-Befehl korrespondieren • group die Gruppe, unter der der TSE-Server laufen soll optional, nur beim Server möglich es kann ein Name oder eine gid angegeben werden (Gruppen mit gid=0 müssen per Name spezifiziert werden), wenn die Gruppenangabe fehlt, wird die primäre Gruppe des Users genutzt • tarexportdir das Basis-Verzeichnis für den Tar-Export, der über den Server ausgeführt wird für das Kommando "J" mandatory, nur beim Server notwendig hier muß unbedingt ein gültiges Verzeichnis (relativ zum Programmdirectory oder ein absoluter Pfad) angegeben werden aus Sicherheitsgründen ist es dem tse\_server-Prozess nicht erlaubt, Daten oberhalb dieses Verzeichnisses abzulegen, somit bestimmt diese Angabe das Wurzelverzeichnis für den Tar-Export • checkprocdata schaltet eine zusätzliche Prüfung der übergebenen Nutzdaten vor der Weiterleitung an die TSE ein optional, nur beim Server möglich 0 = default, keine Prüfung 1 = das Feld "processtype" wird gegen die möglichen Typen laut DSFiNV-K geprüft 2 = wie 1, zusätzlich wird die Syntax im Feld "processdata" laut DSFiNV-K geprüft (z.B. die erlaubten Transaktionstypen, die Zahlenformate, die Trennzeichen, die Reihenfolge der Zahlungen) 3 = wie 2, zusätzlich werden bei "processtype=Kassenbeleg-V1" die Bruttosummen-Felder gegen die Felder mit den Zahlungen auf Gleichheit geprüft (außer bei Zahlung in Fremdwährung) Die meisten Werte können auch per Kommandozeilenparameter übersteuert werden.

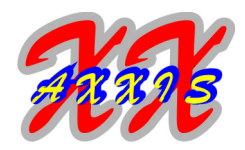

### **1.2 Windows**

- mountpoint der Mountpoint der TSE mandatory, nur der Laufwerksbuchstabe gefolgt von einem Doppelpunkt • init\_timeout die Zeit in Sekunden, den das Serverprogramm auf die Bereitschaft des Mountpoint wartet, bevor es zu einem Fehler kommt optional, nur beim Server möglich damit kann der Server auch problemlos gestartet werden, wenn ein USB-Port oder -Hub erst verzögert aktiviert wird (z.B. im "Autostart") • lizfile das zugehörige Lizenzfile mandatory, entweder relativ zum Programmdirectory oder eine absolute Pfadangabe • adminpin die Admin-PIN der TSE mandatory, muß unbedingt korrekt gesetzt sein • timeofset der Zeitversatz der TSE gegenüber der Systemuhr optional, nur bei Entwickler-TSE möglich mit diesem Eintrag kann ein Zeitversatz angegeben werden, um den die interne TSE-Uhr gegenüber der Systemzeit nachgehen soll der Wert wird in Sekunden angegeben, also 1 Tag = 86400, 1 Jahr = 31536000 • port
- der Port, auf dem der Server "lauscht" mandatory, nur beim Server notwendig
- selftest

die Uhrzeit, zu welcher der Selbsttest täglich (bevorzugt) ausgeführt werden soll optional, nur beim Server möglich

spätestens aller 25 Stunden muß ein Selbsttest der TSE angestoßen werden, ansonsten verweigert die TSE den Dienst, da der Selbsttest bis zu 60 Sekunden dauert, kann man diesen z.B. auf die Nachtstunden verlegen, so vermeidet man eine Störung oder Verzögerung innerhalb der Kernarbeitszeit

sollte der nächste notwendige Selbsttest der TSE vor dieser Uhrzeit liegen, wird direkt beim Start des Programms ein einmaliger Selbsttest ausgeführt

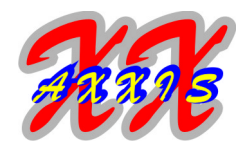

• windowposx

bestimmt die x-Koordinate des Serverfensters optional, nur beim Server möglich 0 = default, das Fenster wird ganz recht unten angezeigt -1 = das Fenster wird horizontal zentriert auf dem Bildschirm angezeigt >0 = Anzahl Pixel vom linken Bildschirmrand bis zur linken Fensterkante

- <0 = Anzahl Pixel vom rechten Bildschirmrand bis zur rechten Fensterkante
- windowposy

bestimmt die y-Koordinate des Serverfensters

optional, nur beim Server möglich

0 = default, das Fenster wird ganz recht unten angezeigt

-1 = das Fenster wird vertikal zentriert auf dem Bildschirm angezeigt

>0 = Anzahl Pixel vom oberen Bildschirmrand bis zur oberen Fensterkante

<0 = Anzahl Pixel vom unteren Bildschirmrand bis zur unteren Fensterkante

• tarexportdir

das Basis-Verzeichnis für den Tar-Export, der über den Server ausgeführt wird für das Kommando "J" mandatory, nur beim Server notwendig

hier muß unbedingt ein gültiges Verzeichnis (relativ zum Programmdirectory oder ein absoluter Pfad) angegeben werden

aus Sicherheitsgründen ist es dem tse\_server-Prozess nicht erlaubt, Daten oberhalb dieses Verzeichnisses abzulegen, somit bestimmt diese Angabe das Wurzelverzeichnis für den Tar-Export

checkprocdata

schaltet eine zusätzliche Prüfung der übergebenen Nutzdaten vor der Weiterleitung an die TSE ein optional, nur beim Server möglich

0 = default, keine Prüfung

1 = das Feld "processtype" wird gegen die möglichen Typen laut DSFiNV-K geprüft

2 = wie 1, zusätzlich wird die Syntax im Feld "processdata" laut DSFiNV-K geprüft (z.B. die erlaubten Transaktionstypen, die Zahlenformate, die Trennzeichen, die Reihenfolge der Zahlungen) 3 = wie 2, zusätzlich werden bei "processtype=Kassenbeleg-V1" die Bruttosummen-Felder gegen die Felder mit den Zahlungen auf Gleichheit geprüft (außer bei Zahlung in Fremdwährung)

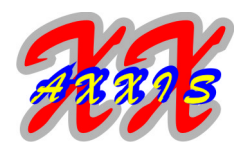

### **2. Einträge der Sektion "response":**

• timeformat

bestimmt das Format, in dem die Uhrzeiten im Response zurückgegeben werden optional, nur beim Server möglich

0 = default, der Response wird als Unix-Timestamp (UTC) übermittelt

1 = es wird die lokale Zeit im Format "dd.mm.yyyy hh:mm:ss +0100", also mit Angabe der Abweichung zu UTC, übermittelt, die Darstellung entspricht dabei der deutschen Locale, nicht aber der ISO-Norm

2 = es wird die lokale Zeit im Format "yyyy-mm-ddThh:mm:ss+0100" nach ISO 8601-1:2019, also mit Angabe der Abweichung zu UTC, übermittelt

3 = es wird die UTC-Zeit im Format "yyyy-mm-ddThh:mm:ssZ" nach ISO 8601-1:2019 übermittelt, das "Z" steht dabei für Zulu-Zeit (also UTC)

• signatur

bestimmt die Kodierung der vom Befehl "C" zurückgelieferten Signatur

optional, nur beim Server möglich

0 = default, die Signatur wird ab v0.99 in Base64-Kodierung, vorher in Octet-Kodierung zurückgeliefert

1 = die Signatur wird in jedem Fall in Octet-Kodierung zurückgeliefert

• appendchar

bestimmt die Zeichen, die an jeden Response angehangen werden

optional, nur beim Server möglich

leer = default, der Response wird "as it is" gesendet

LF = es wird an jeden Response ein LF ("\n") angehängt

CR = es wird an jeden Response ein CR ("\r") angehängt

CRLF = es wird an jeden Response ein CRLF ("\r\n") angehängt

*Wichtig!* beim Request werden unabhängig von dieser Einstellung in jedem Fall alle abschließen-

den CR, LF und Leerzeichen entfernt

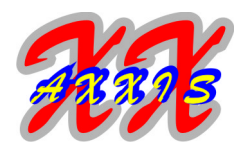

### **3. Einträge der Sektion "log" :**

• logfile

legt das File fest, wohin die Log-Daten ausgegeben werden

optional

muß bei Linux mit daemon=1 immer eine absolute Pfadangabe sein wenn die Angabe fehlt oder das File nicht schreibbar ist, erfolgt die Ausgabe entweder auf die Konsole (unter Linux bei daemon=0) oder ins "Nirwana"

• logappend

bestimmt die Erzeugung des Logfiles

optional

0 = default, das Logfile wird bei jedem Start neu erstellt (vermeidet zu große Logdateien)

- 1 = das Logfile wird jeweils fortgeschrieben (kann sehr groß werden)
- loglevel

legt den Loglevel fest

optional

folgende Loglevel sind definiert:

- 0 = default, kein Log (es werden nur Fehler ausgegeben)
- 1 = produktiv (wenige Ausgaben, für den produktiven Einsatz empfohlen)
- 2 = info (mehr informative Ausgaben)
- 3 = notice (sehr viele detaillierte Ausgaben)

4 = debug (nur zur Debug- und Entwicklerzwecken, es werden sehr viele Daten ausgegeben) *Wichtig!* da während des laufenden Betriebes eine Menge an Daten anfallen können, wählen Sie für den produktiven Einsatz unbedingt einen loglevel von 1 oder 0

Bei der Konsolenversion können die meisten Werte per Kommandozeilenparameter übersteuert werden.

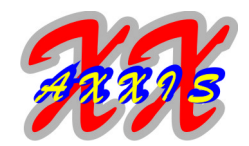

### **4. Einträge der Sektion "clients":**

In der Sektion "clients" werden die Kassen (Clients) eingetragen, die sich verbinden dürfen. Dabei ist der Key die eindeutige Client-ID, also die Seriennummer der Kasse, wie sie vom Kassenhersteller vergeben und von der TSE gefordert wird. Der Value (Wert) ist eine frei wählbare, aber ebenfalls (pro TSE) eindeutige GUID. Der Aufbau entspricht dem bekannten Format von GUID's (s. Glossar). Diese GUID dient ausschließlich der Kommunikation und Authentifizierung zwischen dem ERP/Kasse und dem Serverprogramm. Dadurch ist der Request (unabhängig von der Länge der Client-ID) immer gleich lang und die Sicherheit ist ebenfalls immer gleich hoch. Anschließend "übersetzt" das Serverprogramm diese GUID wieder in die Client-ID, welche dann an die TSE gesendet wird. Beispiel:

Kasse-0815 = 3CCEB42E-99CD-49D6-8B8A-536B8C3BE1D2

hierbei ist "Kasse-0815" die SN der Kasse (Client-ID), welche auf dem Bon und in der TSE benutzt wird

### *Wichtig (nur Linux)!*

*Die Konfigdatei sollte nur für den User, der das Programm tse\_admin ausführt, also z.B. root oder den TSE-User, les- und schreibbar sein, denn darin steht die PIN im Klartext. chown tse:tse /opt/tse/tse.conf; chmod 0600 /opt/tse/tse.conf*

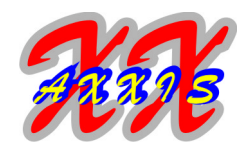

### **IX. Glossar**

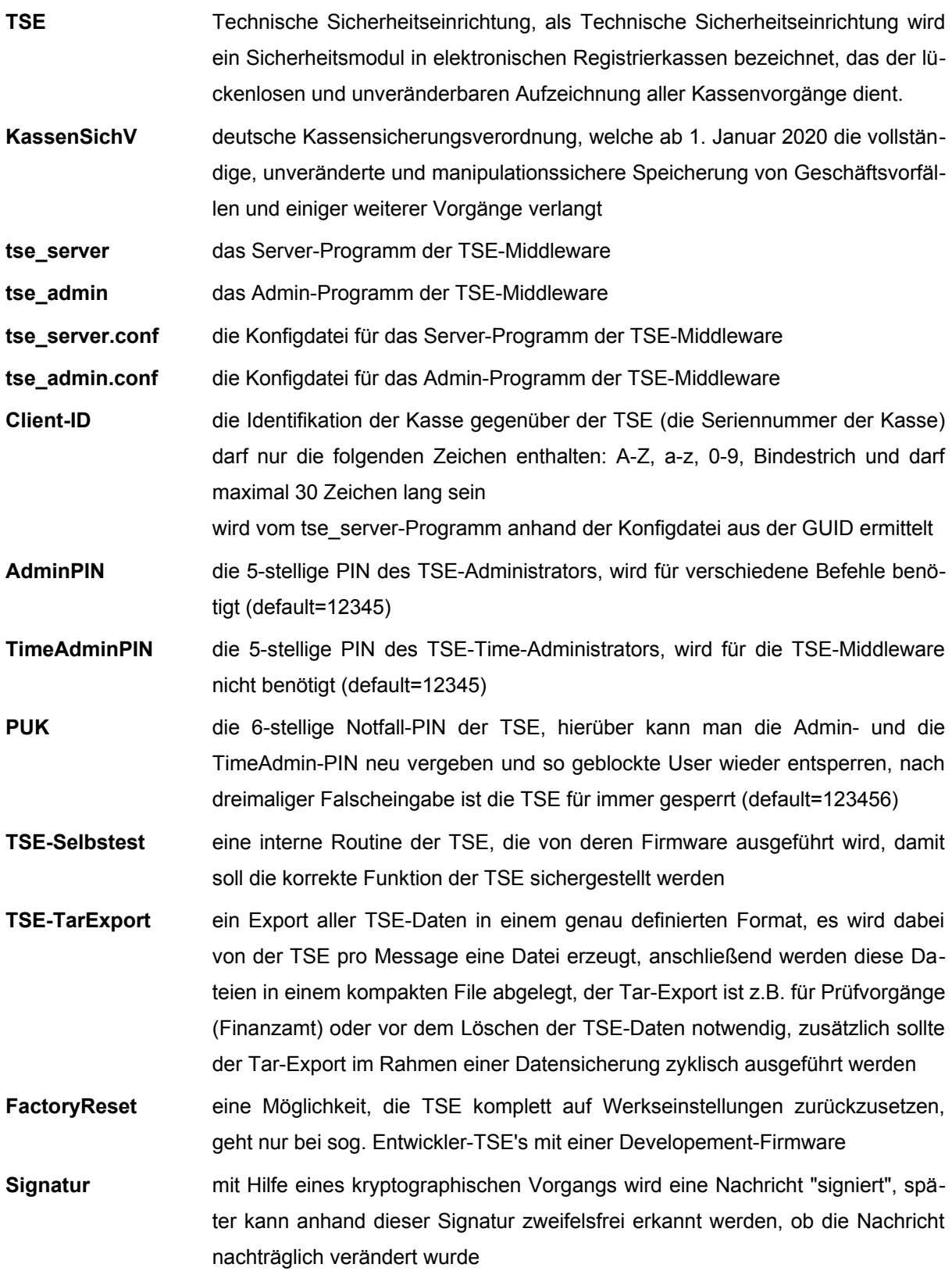

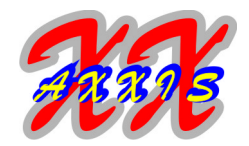

**Transaktion** eine Verarbeitung der TSE, bei der eine vom Client gesendete Zeichenfolge in der TSE gespeichert und signiert wird, diese Zeichenfolge ist damit nachträglich nicht mehr veränderbar, ohne daß die Signatur ungültig wird **ProcessType** beim Abschluß der Transaktion werden der TSE die zugehörigen (Nutz-)Daten übergeben, dabei gibt es z.Zt. drei Typen: "Bestellung", "Kassenbeleg" und "Sonstiger Vorgang" **ProcessData** beim Abschluß der Transaktion werden der TSE die zugehörigen (Nutz-)Daten übergeben, dabei gibt es (abhängig vom ProcessType) verschiedene Formate der Nutzdaten: bei "Bestellung" müssen Menge, Artikel und Preis, bei "Kassenbeleg" Transaktionstyp, Summen und Zahlungen übergeben werden, während beim "Sonstigen Vorgang" die Daten frei wählbar sind **GUI** Graphical-User-Interface, ein Programm mit einer "Fensterausgabe" **SDK** Software-Developement-Kit, ein Programmpaket, welches (meist vom Hersteller) mitgeliefert wird und in die Anwendungssoftware integriert ("einkompiliert") werden muß, diese SDK werden i.d.R. nur in ausgewählten Programmiersprachen bereitgestellt (bei der Swissbit-TSE sind dies C/C# und Java) **Qt** ein Anwendungsframework und GUI-Toolkit zur plattformübergreifenden Entwicklung von Programmen und grafischen Benutzeroberflächen **ERP** Programm für "Enterprise-Ressource-Planning", also eine "Warenwirtschaft" im weiteren Sinne **QR-Code** ein QR-Code (2D-Barcode) besteht aus einer quadratischen Matrix von schwarzen und weißen Quadraten, die die kodierten Daten binär darstellen. Eine spezielle Markierung in drei der vier Ecken des Quadrats gibt die Orientierung vor. Die Daten im QR-Code sind durch einen fehlerkorrigierenden Code erweitert. Dadurch wird der Verlust von bis zu 30% des Codes toleriert **QR-Code-Test** Website zum Testen des QR-Codes oder der Bondaten im Klartext, z.B. https://kassen-qr-code-test.de **PBM-Format** PBM (Portable Bitmap) ist ein sehr einfaches und unkomprimiertes Format zur Speicherung einer zweifarbigen Bilddatei, hierbei wird jedes Pixel des Bildes in einem Byte (P1 = ACSII-PBM) oder einem Bit (P4 = Binär-PBM) dargestellt, wobei das Bild zeilenweise von oben links durchlaufen wird **UTC** Universal Coordinated Time, früher auch GMT (Greenwich Mean Time) genannt, hierbei handelt es sich um die sogenannte Normalzeit, d.h. eine weltweit eindeutige Uhrzeit, die auf dem Null-Meridian von Greenwich basiert

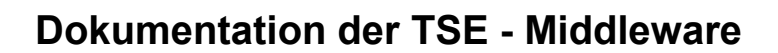

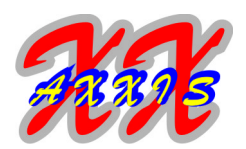

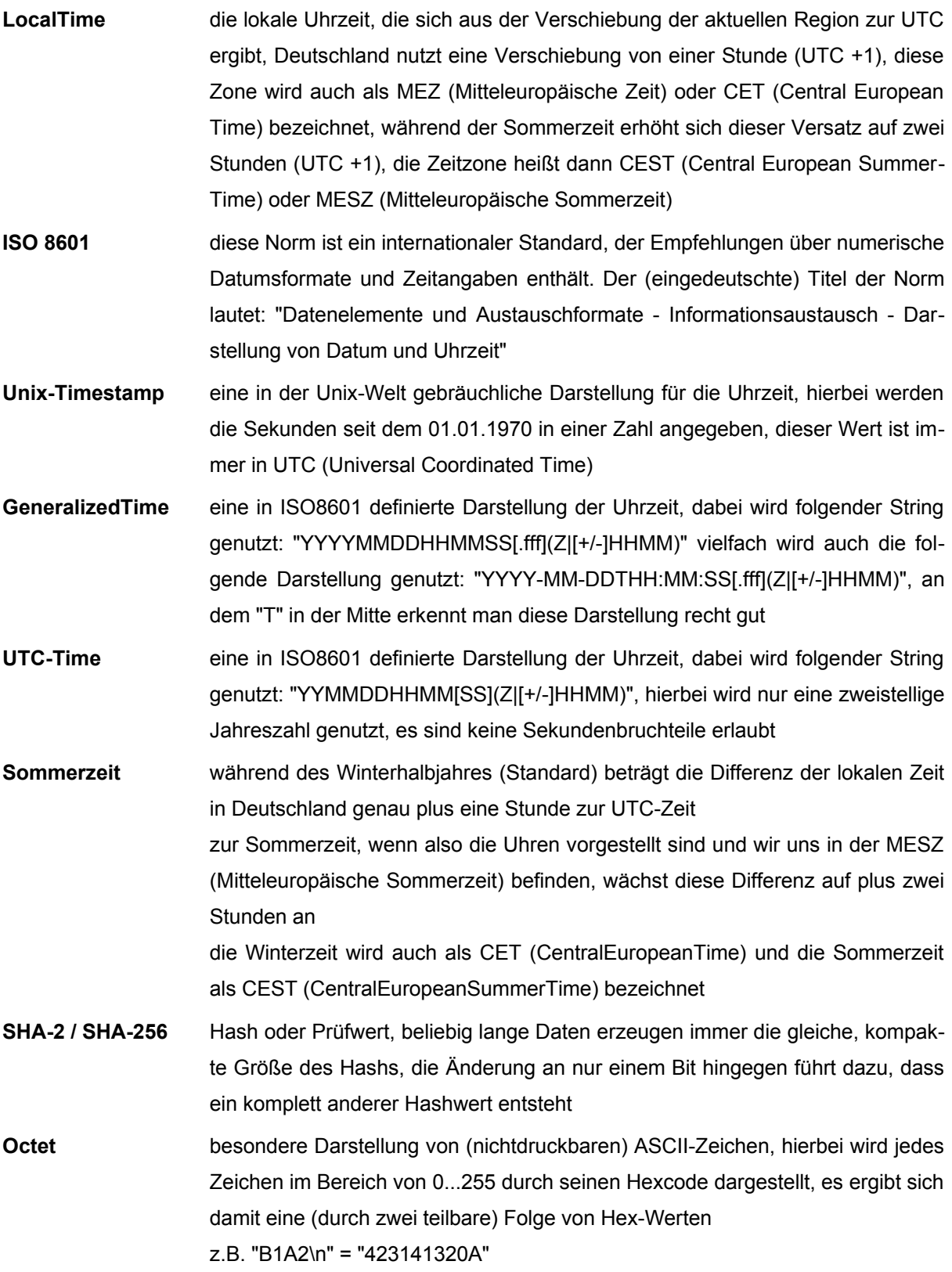

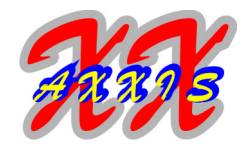

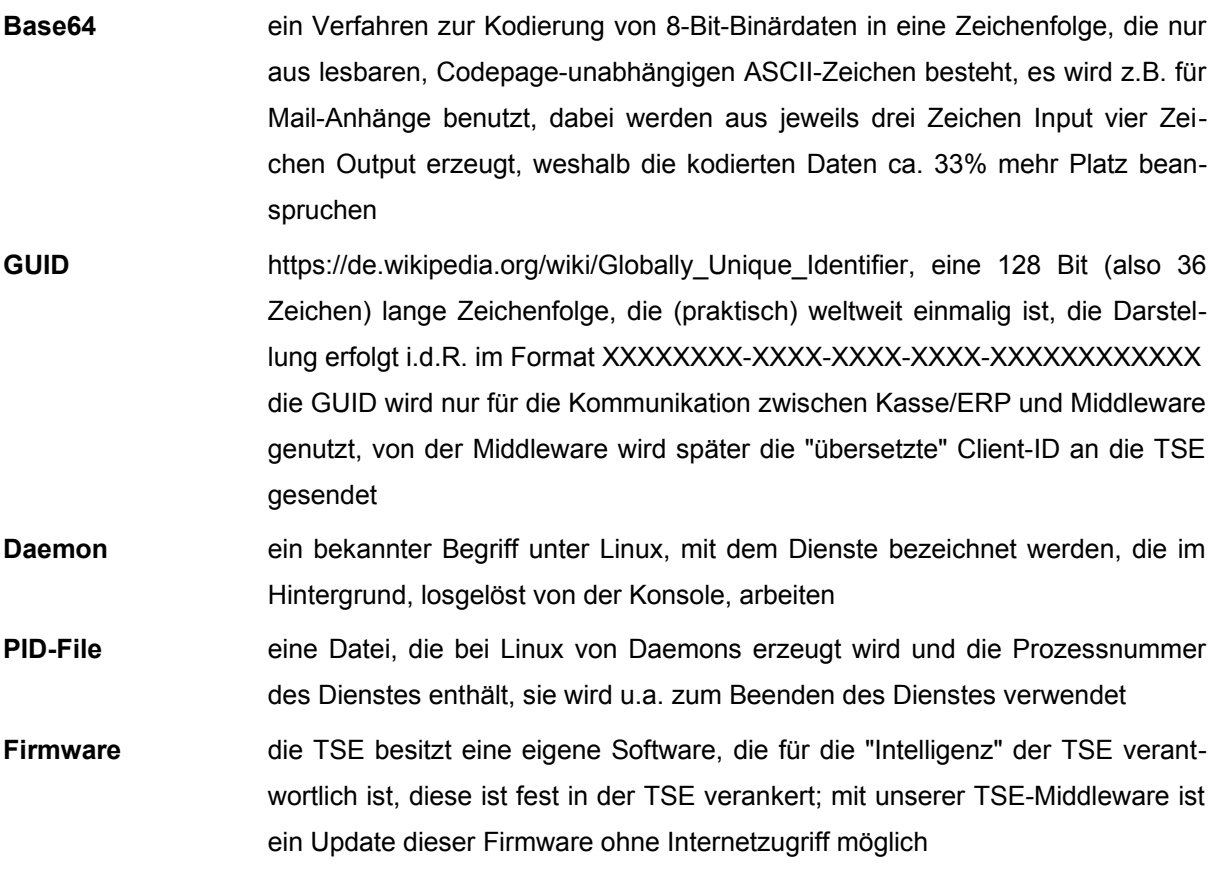

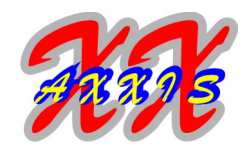

### **X. ReleaseNotes**

#### **Version 2.0.4 (20.05.2024)**

- neues Server-Kommando "L" zur Prüfung von Signaturdaten in Anlehnung an den QR-Code-Test unter https://kassen-qr-code-test.de
- neues Server-Kommando "M" zur Erstellung von QRCode-Daten
- neue Funktionen zum Erstellen (Nachbilden) der Messages der TSE, sowie zum Parsen der Uhrzeit aus einem String
- im Request ist nun optional ein "@" zwischen dem Aufrufcode und den Nutzdaten erlaubt
- neue Sektion "response" in der tse\_server.conf
- die Fehlernummern sind überarbeitet

#### **Version 2.0.2 (16.04.2024)**

- Versionsnummer auf 2.x erhöht
- Update auf Qt-Creator 13.x und Qt 6.5.x
- Konformität mit der neuesten Spezifikation "C++20"
- diese Version setzt für die Windows-GUI mindestens MS-Windows 10 64Bit und für Linux bzw. ARM mindestens 64Bit, libc6 2.30 und OpenSSL 3.1.x voraus
- alle Demo-Lizenzen, die in Verbindung mit einer produktiven TSE eingesetzt werden, unterliegen nun im tse server der Runtimebegrenzung auf 30 Minuten, der Tar-Export kann hier ebenfalls nur im gültigen Lizenz-Zeitraum ausgeführt werden
- beim Server-Kommando "H" wird nun zusätzlich auch das Lizenzende, sowie die SN des aktuellen Clients zurückgeliefert
- neue Funktion zum Auslesen und zur verschlüsselten Übermittlung der SN von Fremd-TSE
- die Parameter "response" und "transnullok" aus der tse server.conf sind entfernt, der Parameter "responsechar" ist in "appendchar" umbenannt

#### **Version 1.01.10 (16.04.2024)**

- dies ist die letzte Version für Plattformen mit OpenSSL 1.x und/oder Windows 7/8/8.1
- wir werden sie als Legacy-Version (ohne Support und Weiterentwicklung) solange bereitstellen, wie es notwendig und technisch möglich ist

#### **Version 1.01.7 (15.07.2023)**

- Korrektur der checkprocdata-Prüfung von negativen Cent-Beträgen in den Bruttosummen
- Erweiterung der checkprocdata-Prüfung auf ungültige Werte ("0.00:Bar" und "-0.00")

#### **Version 1.01.2 (08.08.2022)**

- das Server-Kommando "B" akzeptiert nun dieselben Input-Daten wie das Kommando "C", die Einstellung für "checkprocdata" gilt ebenfalls analog
- neues Server-Kommando "K" zur Ausgabe der angemeldeten Clients

#### **Version 1.00.8 (02.05.2022)**

• in der Konsolenversion wurde der Befehl "delete\_data" korrigiert, es wird nun direkt vor dem Löschen ein Tar-Export ausgeführt (dieser wird vom SDK gefordert)

#### **Version 1.00.6 (28.04.2022)**

• Korrektur der Auswertung der Felder in processdata bei negativen Werten mit Nachkommastellen

#### **Version 1.00.4 (18.04.2022)**

• Korrektur von Transaktionen mit Typ "Beleg" und leeren Zahlungsdaten (z.B. Differenzbons)

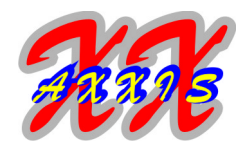

#### **Version 1.00.2 (30.03.2022)**

- Versionsnummer auf 1.x erhöht
- neuer Konfigeintrag "checkprocdata" im tse\_server, damit können die via Server-Kommando "C" übergebenen Werte für processtype und processdata vor der Übermittlung an die TSE mehrstufig geprüft werden, bei Fehlern wird die Transaktion nicht beendet
- das Server-Kommando "C" akzeptiert nun im Input auch CR (0x0D), welches z.B. beim processtype "Bestellung" Verwendung findet
- die Fehlernummern in den Linux-Dateien sind überarbeitet
- erweitertes Code-Review mit cLang und cTidy

#### **Version 0.99.5 (15.03.2022)**

- beim Server-Kommando "G" wird neben der Programm- nun auch die SDK-Version zurückgeliefert
- neuer Konfigeintrag "timeformat" im tse server, damit kann das Format der Rückgabe der TSE-Zeiten gesteuert werden, neben UTC ist hier auch die Ausgabe von lokaler Zeit möglich
- neue Defines für die ARM-Plattform zur Prüfung der Lizenz
- Status-Flag (Open/Close) bei der Verarbeitung der Tar-Dateien

#### **Version 0.99.3 (10.02.2022)**

- beim Server-Kommando "G" wird nun auch die Programmversion und die Systemarchitektur (Linux/Windows/Arm, 32/64Bit) zurückgeliefert, hierbei handelt es sich um einkompilierte Werte
- Anpassung am Logging beim Tar-Export

#### **Version 0.99.1 (05.02.2022)**

- Update auf Qt-Creator 6.0.2
- die Signatur wird nun per default in Base64-Kodierung zurückgeliefert, über den Konfigeintrag "signatur=1" kann die bisherige Octet-Kodierung erzwungen werden
- neuer Konfigeintrag "tarexportdir" im tse\_server, der Tar-Export via Serverkommando "J" schreibt nur noch in Verzeichnisse unterhalb dieses Konfigeintrages
- Logging und Verzeichnisabfrage beim Tar-Export unter Windows verbessert
- neben CR/LF werden nun auch abschließende Leerzeichen aus dem Request entfernt
- mehrere Konfigeinträge korrigiert
- alle Inputs der Server-Kommandos werden via RegExp geprüft
- der TSE-Mountpoint wird nun per RegExp ausgewertet
- Dokumentation überarbeitet

#### **Version 0.98.3 (20.12.2021)**

• fataler Fehler im Tar-Export unter Windows beseitigt

#### **Version 0.98.2 (28.09.2021)**

- Aktualisierung auf Qt-Creator 5.03
- Makefile bei ARM32 geändert (-Wno-psabi)
- gemeinsame Klasse für die beiden Komponenten tse server und tse admin
- Optimierungen und Bereinigungen am Code für die Vereinheitlichung (Templates)
- Meldungen erweitert und verbessert
- Konfigfile kann auch bei der GUI über Parameter geändert werden
- der TSE-Infoblock wird vor der Ausgabe nochmals aktualisiert
- tse server und tse admin erzeugen ein Locking, welches sicherstellt, daß nur eine Instanz pro TSE läuft
- alle Fehlernummern überarbeitet
- der Mountpoint wird normiert (ohne Slash am Ende)

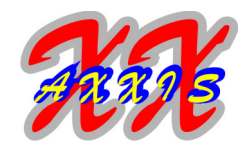

#### **Version 0.97.2 (03.09.2021)**

- komplette Überarbeitung der Anfangsinitialisierung im tse admin
- Höhe des Admin-Fensters geändert, Anordnung der Buttons optimiert
- FactoryReset ist nun eine MultiThreading-Aktion
- Integration des neuen SwissBit-SDK 5.8.1
- Aktualisierung der Includes für openssl (1.1.1j)
- CommandLineParser in GUI integriert
- direktes Firmware-Update im tse\_admin ohne Internet möglich
- Überarbeitung und Vereinheitlichung von internen Funktionen
- neuer Funktionsaufruf "J" im tse\_server für den Tar-Export
- Dokumentation überarbeitet

#### **Version 0.96.0 (19.08.2021)**

- bei Auswahl einer Aktion werden die Edit-Felder focussiert
- das Fenster von tse server wird nach der Anzeige von Meldungen nun je nach Situation wieder ausgeblendet
- Verarbeitung von Serveranfragen während des Busy-Zustandes
- Korrektur des Konfigeintrages "logappend", neuer Konfigeintrag "init timeout" bei tse server
- neue TSE-Stati UNAUTH und BLOCK hinzugefügt
- factory\_reset, unblock\_admin, unblock\_time\_admin, change puk ist nun auch bei geblockter TSE oder bei Status UNAUTH möglich
- im tse\_admin wird nun vor jeder Aktion der TSE-Status geprüft
- die TSE-SN wird nur noch bei gültiger Lizenz im Logfile vermerkt
- Aktualisierung auf Qt-Creator 4.15.2 und auf die LTS-Qt-Version 5.15.1

#### **Version 0.95.2 (15.04.2021)**

- die Linux-Dateien im Git wurden aktualisiert
- Icons für "Admin entsperren" und "TimeAdmin entsperren" geändert
- Überarbeitung der Ausgabe der TSE-Messages und TSE-Info (u.a.Tausendertrennzeichen)
- nichtdruckbare Zeichen werden im Logfile maskiert
- die Programm-Version wird ins Konfigfile geschrieben, Leerzeile nach jeder Meldung eingefügt
- "Add-Client" und "Del-Client" unter Extras verlegt
- neue Funktion "CloseTrans" im tse\_admin zum Schließen von offenen Transaktionen
- alle Keys und Sektionen im Konfigfile werden nun beim Start geprüft
- die LogLevel der Serveraktionen sind auf Prio 2, die der Konfigeinträge auf Prio 3, die vom Start/Stop-Timer auf Prio 4 geändert
- neue Option "responsechar" zur Erweiterung der Response um ein abschließendes CR/LF
- die Option "response=0" ist nun die Vorgabe (Fehlerunterdrückung mit "response=1")
- die Position des Serverfensters kann mit den zwei neuen Konfigeinträgen "windowposx" und "windowposy" frei bestimmt werden
- Aktualisierung auf Qt-Creator 4.14.2
- Dokumentation überarbeitet

#### **Version 0.94.2 (26.03.2021)**

- die TSE-Info wird auch vor der Initialisierung korrekt angezeigt
- die Client-ID wird nun besser geprüft, Unterstriche werden nicht mehr akzeptiert
- in der TSE-Info wird die letzte Transaktionsnummer angezeigt
- die Linux-Daten wurden aktualisiert, die Version wurde nach Debian, Raspi und Win32 portiert
- Infoausgaben verbessert, Ausgabebreite unter Linux verlängert
- der Loglevel des Timers wurde auf Prio 3 geändert
- die Textbreite im Server- und Adminfenster wird nun automatisch berechnet
- das Fenster vom tse server wird automatisch wieder ausgeblendet
- abschließende CR und/oder LF im Datenstrom werden abgeschnitten
- Update Visual-Studio-Compiler 2019

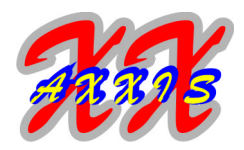

#### **Version 0.93.2 (07.03.2021)**

- Linux-Dateien aktualisiert, Makefile hinzugefügt
- Response in Linux-Version eingebaut
- chown bei Linux-Logfile, reopen korrigiert
- MemoryLeak in cTseMsg::factory beseitigt
- emit, slots, signals in Qt-Schlüsselworte gewandelt
- SIGNAL- und SLOT-Makros aus connect entfernt

### **Version 0.93.0 (23.02.2021)**

- eigenständige Dokumentation für die TSE-Middleware erstellt
- Include-Dateien ins Git aufgenommen
- neuer Konfigeintrag "transnullok" im tse server als Workaround für Transaktionsnummer 0
- beim Setup (Initialisierung) wird sofort die erste Transaktion mit Nummer 0 erzeugt
- Projekt auf 32Bit erweitert, server.pro und admin.pro auf 32Bit angepaßt
- Optimierung der GUI (Aktivierung der Buttons)
- neuer Konfigeintrag "response=2" gibt auch den Fehler über den Socket zurück

### **Version 0.92.4 (03.02.2021)**

- TSE-SN wird ins Logfile ausgegeben, Auswertung der Demo-SN ist korrigiert
- alle Info-Routinen sind nun auch ohne Lizenz möglich
- Runtime-Begrenzung in tse\_server bei Demo-Lizenz auf 30 Minuten geändert
- interne Klassen umbenannt. Projekt umbenannt, Start/Stop Timer optimiert
- neue Icons für tse\_server und tse\_app
- Korrektur der Fenstergröße in tse\_server
- neue Statuscodes für die TSE und die GUI

### **Version 0.91 (03.01.2021)**

- erstes produktives Linux-Release und erstes Windows-Beta-Release
- Semaphore in Logging eingebaut
- neue File-Auswahl-Dialoge in Extras
- Funktionen in Extras-Panel fertiggestellt
- Initialisierung, FactoryReset, Pin/Puk in eigene Funktionen ausgelagert
- Start für uninitialisierte TSE ermöglicht
- Ausgabe von Lizenzdaten, PublicKey und Cert-Chain eingebaut
- Prüfung der TSE bei jedem Timer-Event
- Serverkommandos beachten ebenfalls den TSE-Status
- neue Buchstaben für die Funktionsaufrufe im tse\_server
- Animation und SysTrayIcon im Server-Programm
- neues Loggingmodul und neue GUI für das tse\_server Programm
- neues Projekt tse server hinzugefügt
- Cygwin-Version wegen fehlender Funktionalität (Brainpool) endgültig entfernt

#### **Version 0.90 (02.12.2020)**

- Lizenzierung hinzugefügt
- Statuscodes in cServer, Timeranpassungen
- Multithreading beim Init von cServer
- Aufruf einiger TSE-Funktionen korrigiert
- Sicherheitsabfragen eingebaut

#### **Version 0.88 (17.11.2020)**

• TSE-Initialisierung in eigenen Thread ausgelagert

#### **Version 0.87 (01.11.2020)**

• erstes funktionsfähiges Linux-Release